# **Google Analytics Planning & Setup**

#### **Jun Baranggan**

*Chief Digital Marketing Strategist* Cebu Digital Hub

### **4 Main Components of Google Analy+cs**

Google Analytics applies your configuration settings, such as filters, to the raw data. Once your data is processed, the data is stored in a database. Once the data has been processed and inserted into the database, it can't be changed.

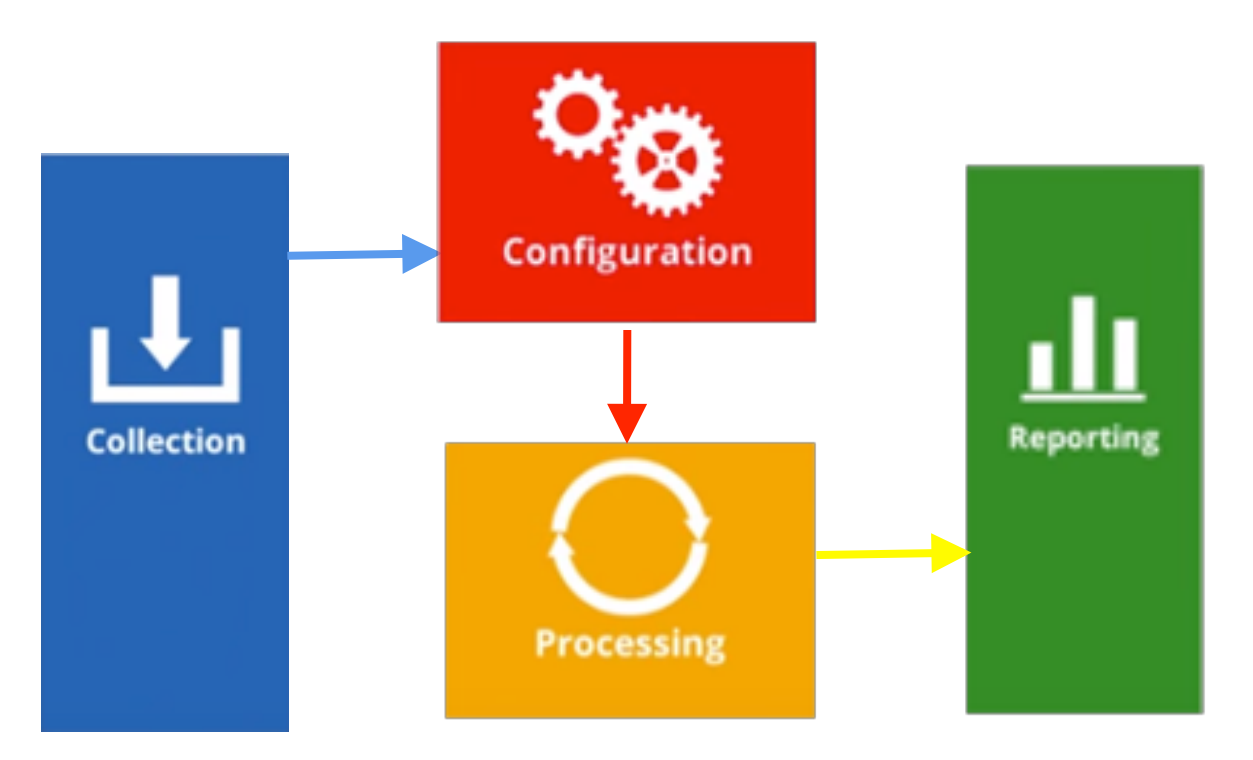

Typically, you will use the web interface at www.google.com/analytics to access your data. However, it is also possibly to systematically retrieve data from your Google Analytics account using your own application code and the Core Reporting API.

This is the "transformation" step that turns your raw data to something useful. Once data is processed, it cannot be reprocessed

### **Steps in Creating a Measurement Plan**

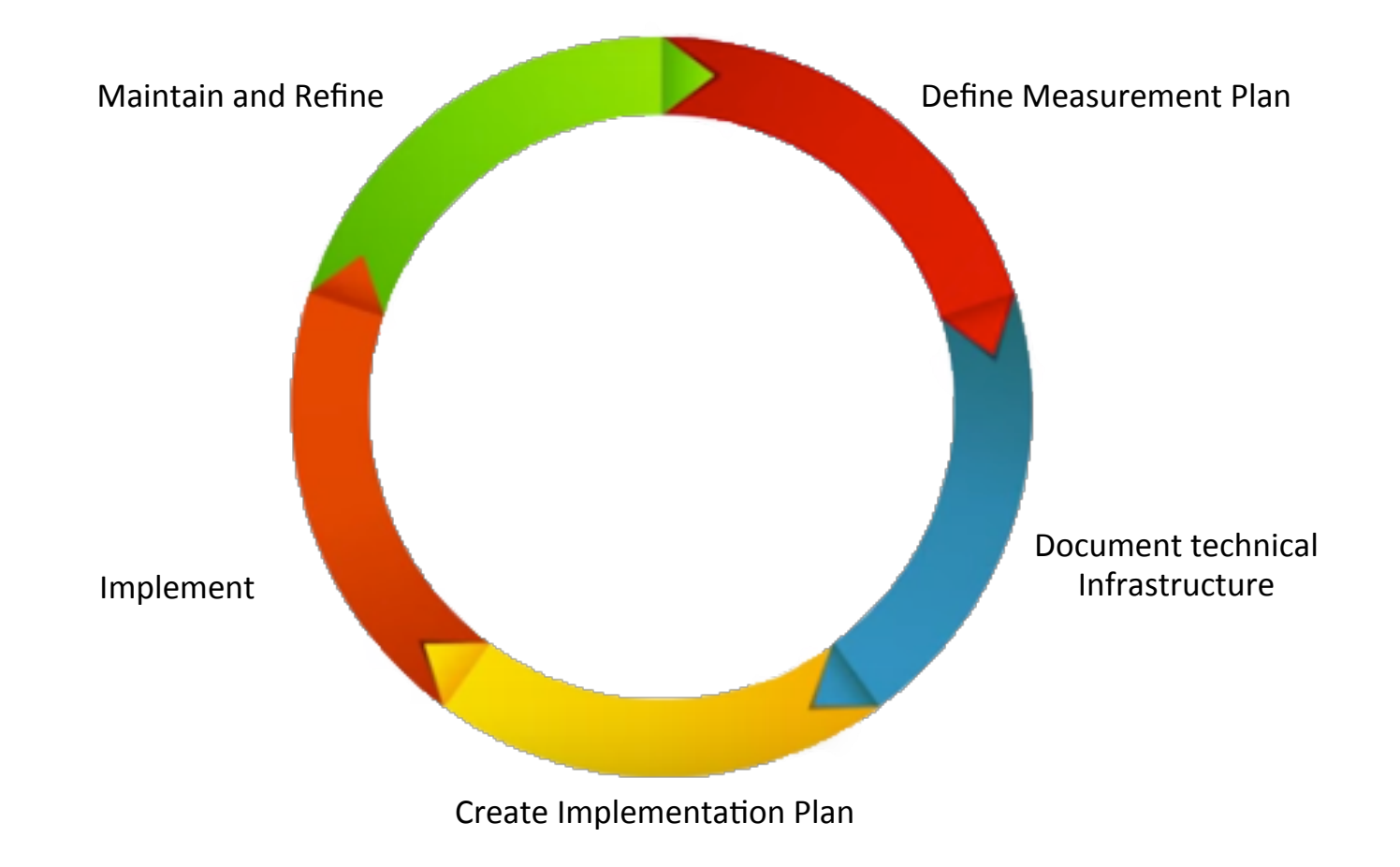

### **Ex.: Outdoor Equipment Company**

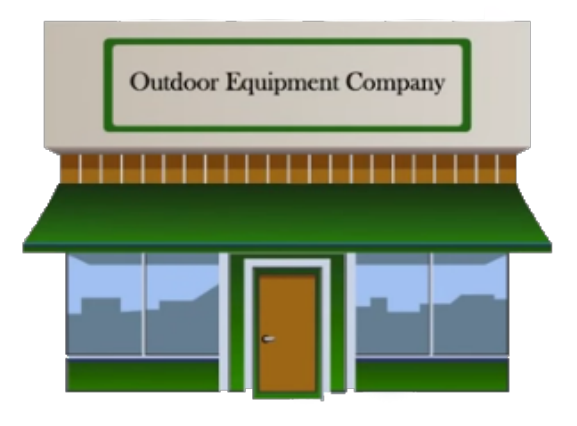

#### **Business Objectives:**

Help people enjoy the outdoors through innovative products and cultivate their love of the outdoors.

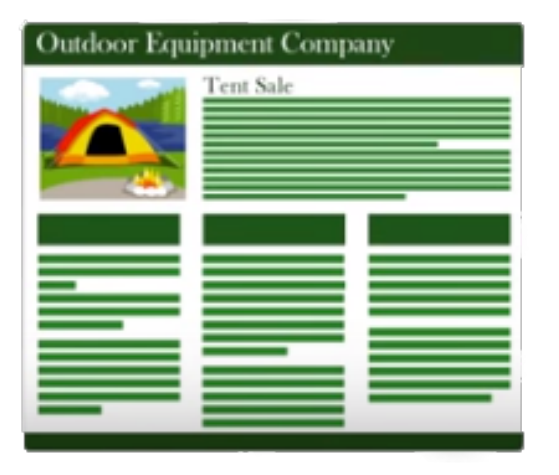

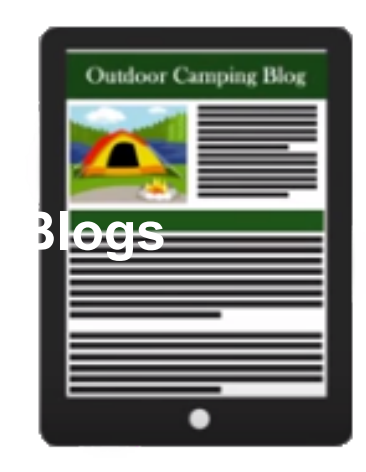

# **Define Measurement Plan**

#### **Business Objectives:**

Help people enjoy the outdoors through innovative products and cultivate their love of the outdoors.

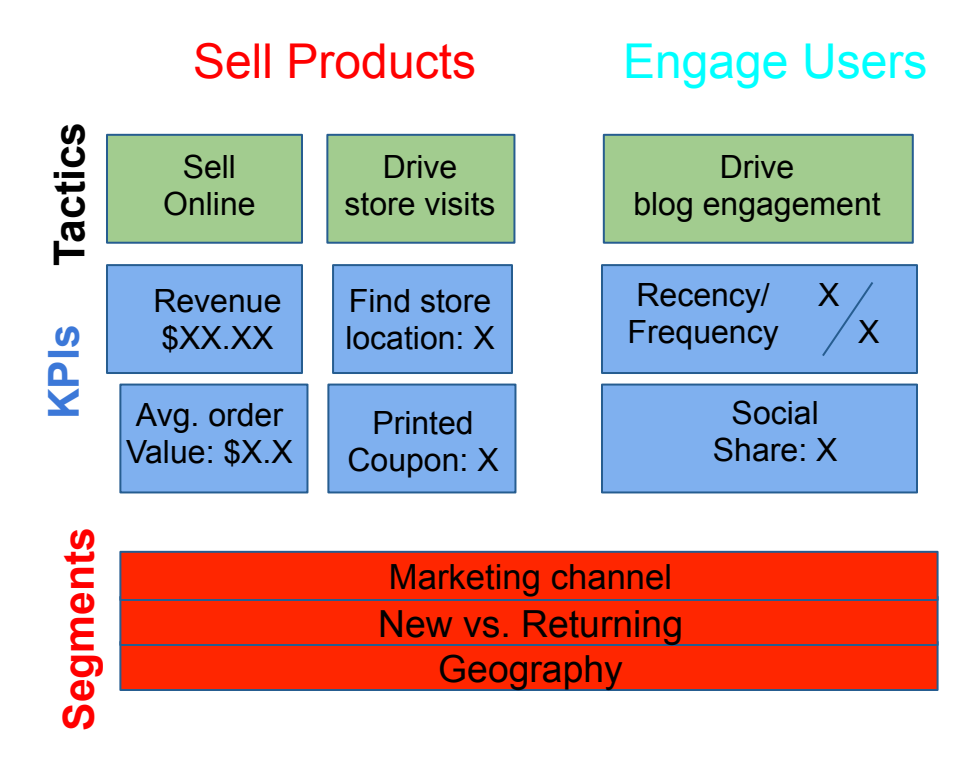

#### **Documenting the Technical environment**

#### **Involvement Your IT Team to Document Technical Infrastructure**

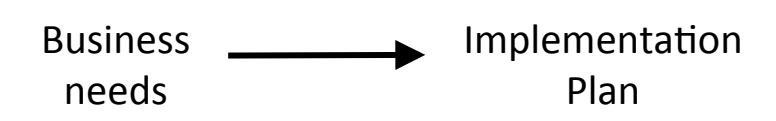

#### Plan ahead for:

- query string parameters
- server redirects
- Flash and AJAX events
- $\bullet$  multiple subdomains
- responsive web design

#### **Create Your Implementation your Plan**

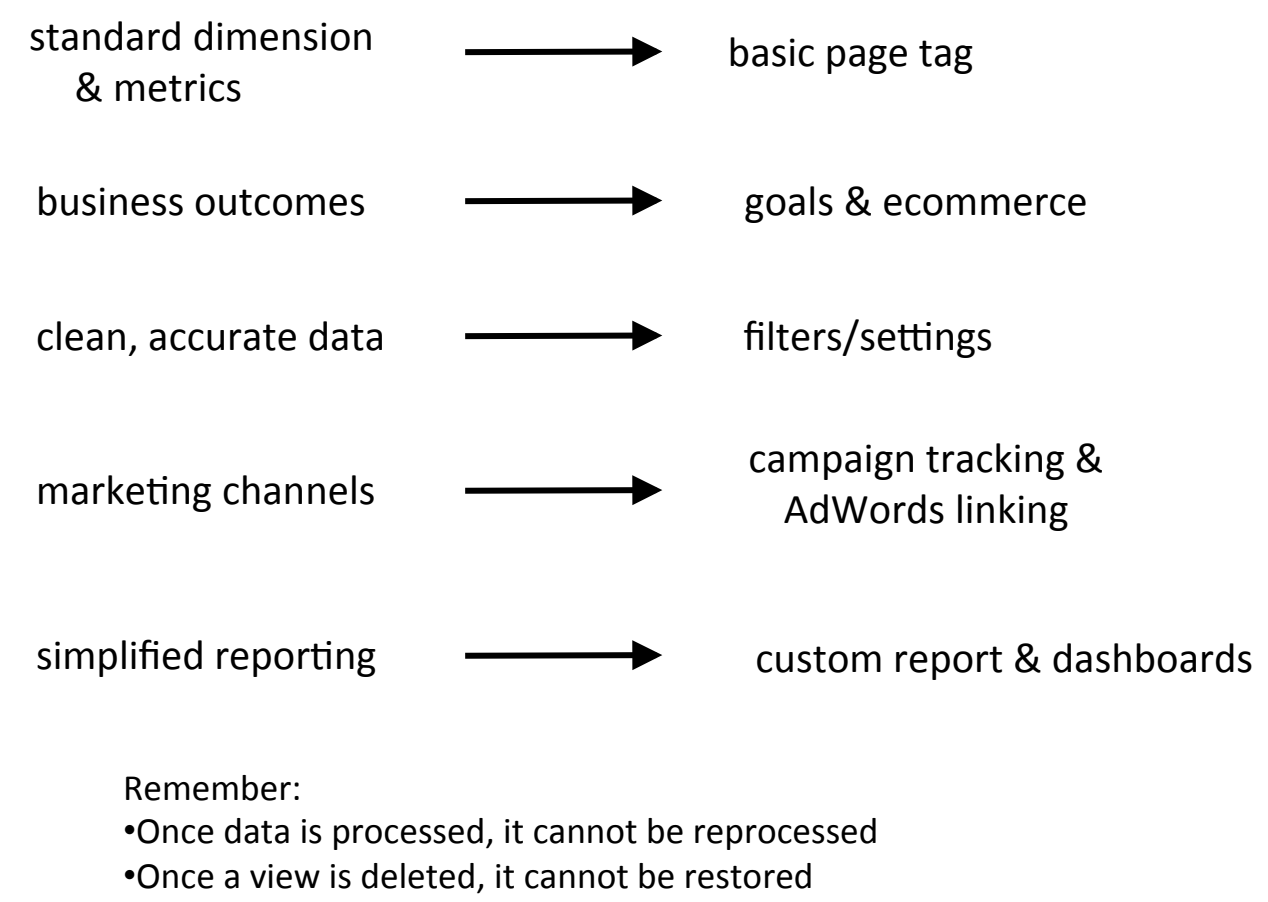

•New view starts reporting data from the date of creation

#### **Implementation**

There are two ways to add the Google Analytics tracking code to a site.

- •Manually placing the java script code on every page of your site or using a tag management tool such as the **Google Tag Manager** •Using Plug ins
	- Sites like Blogger, WordPress or Drupal simply require you to input your analytics ID in the administrator settings, and platform taking care the tagging from their.

### **Recommended WP Plugin (Blog)**

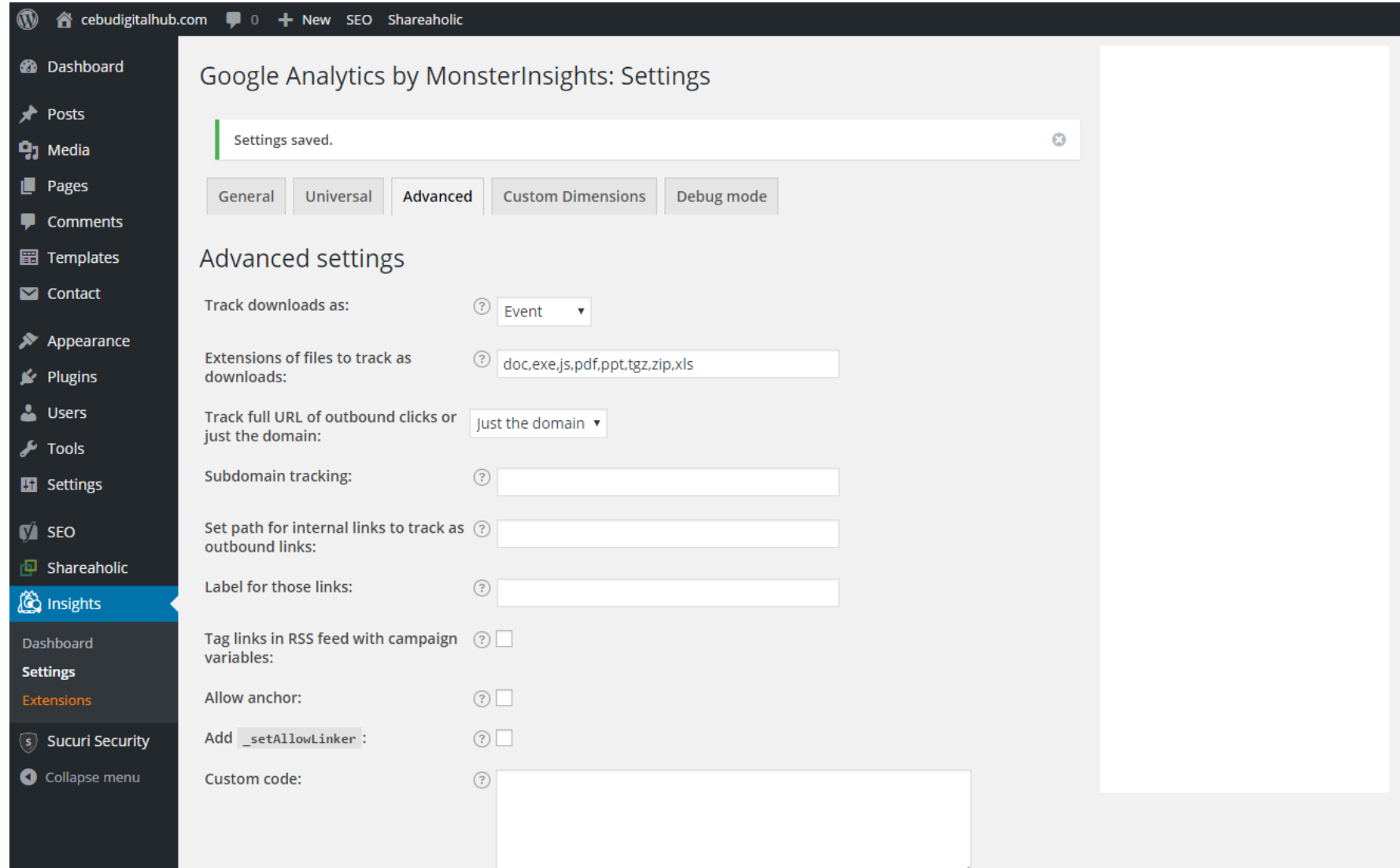

### **Recommended WP Plugin (E-commerce)**

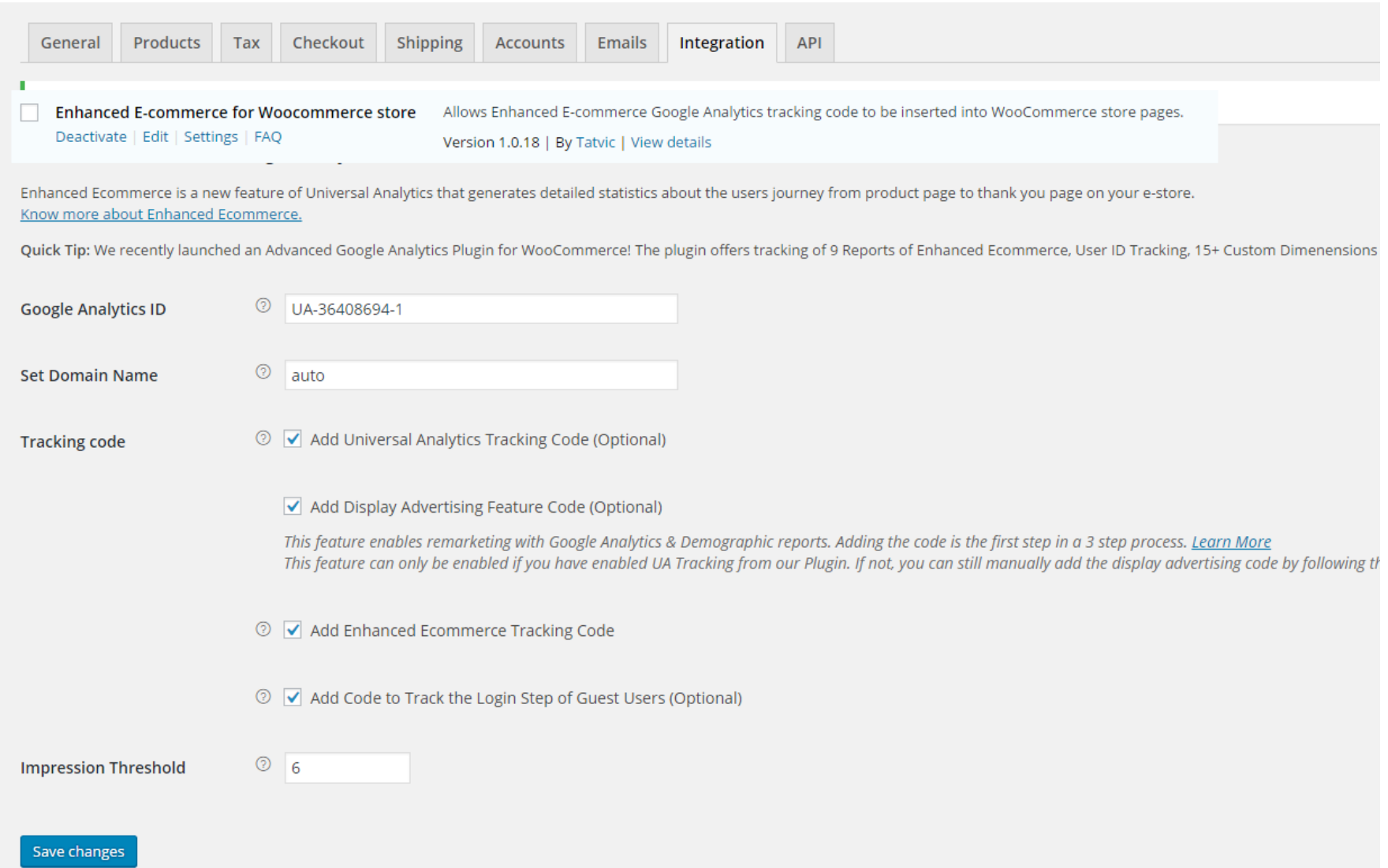

#### **Maintain and Refine**

There are two ways to add the Google Analytics tracking code to a site.

- •Manually placing the java script code on every page of your site or using a tag management tool such as the **Google Tag Manager** •Using Plug ins
	- Sites like Blogger, WordPress or Drupal simply require you to input your analytics ID in the administrator settings, and platform taking care the tagging from their.

#### **Creating Your Google Analytics Account**

You need a Gmail account or any other email that is setup as a Google account. 

Login

Go to http://www.google.com/analytics and sign up.

#### **Property Settings**

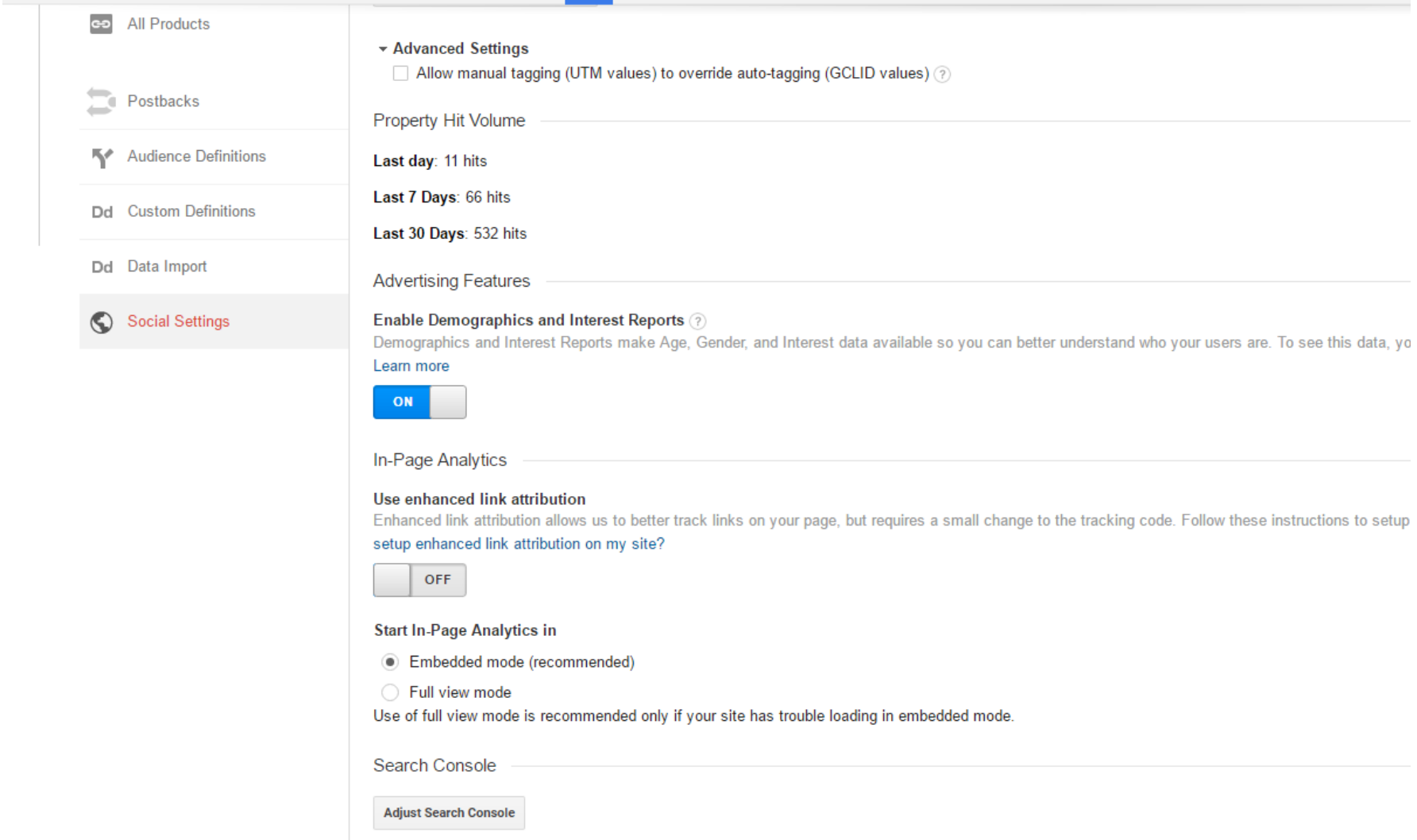

### **Property Tracking Code**

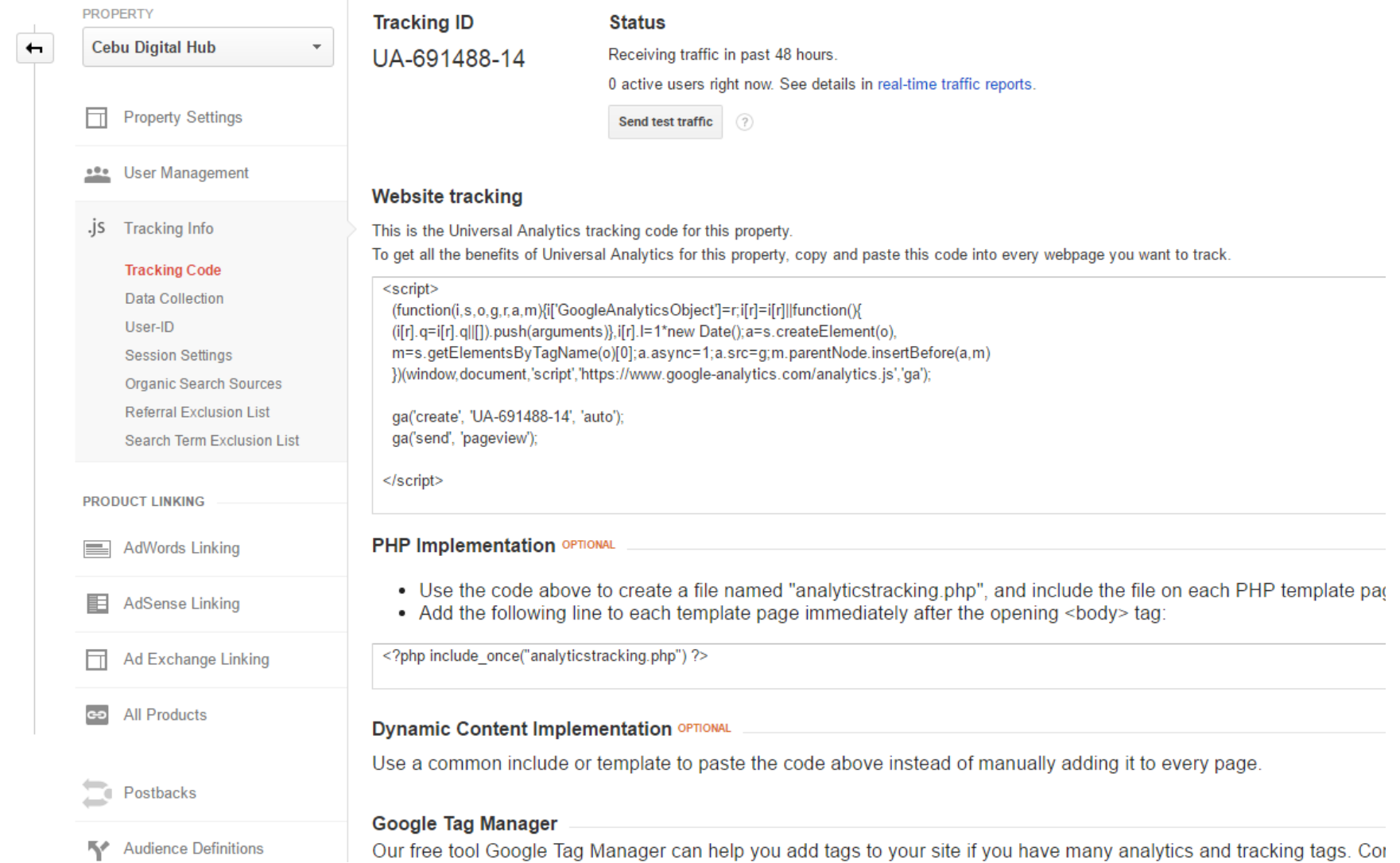

### **Property Referral Exclusion**

#### Administration

#### SEO Philippines / Cebu Digital Hub

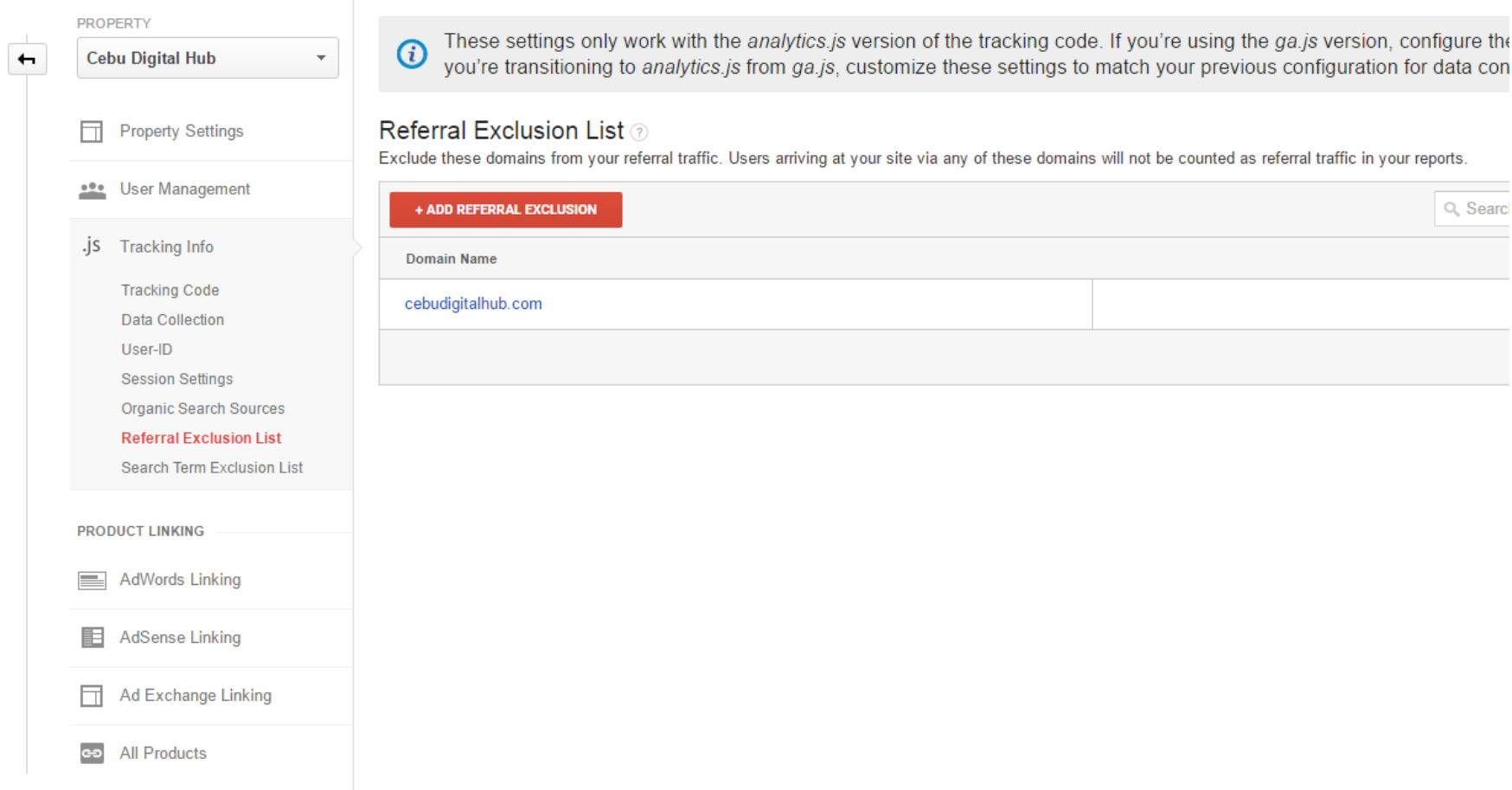

### **Property Adwords Linking**

Administration

es All Products

SEO Philippines / Cebu Digital Hub

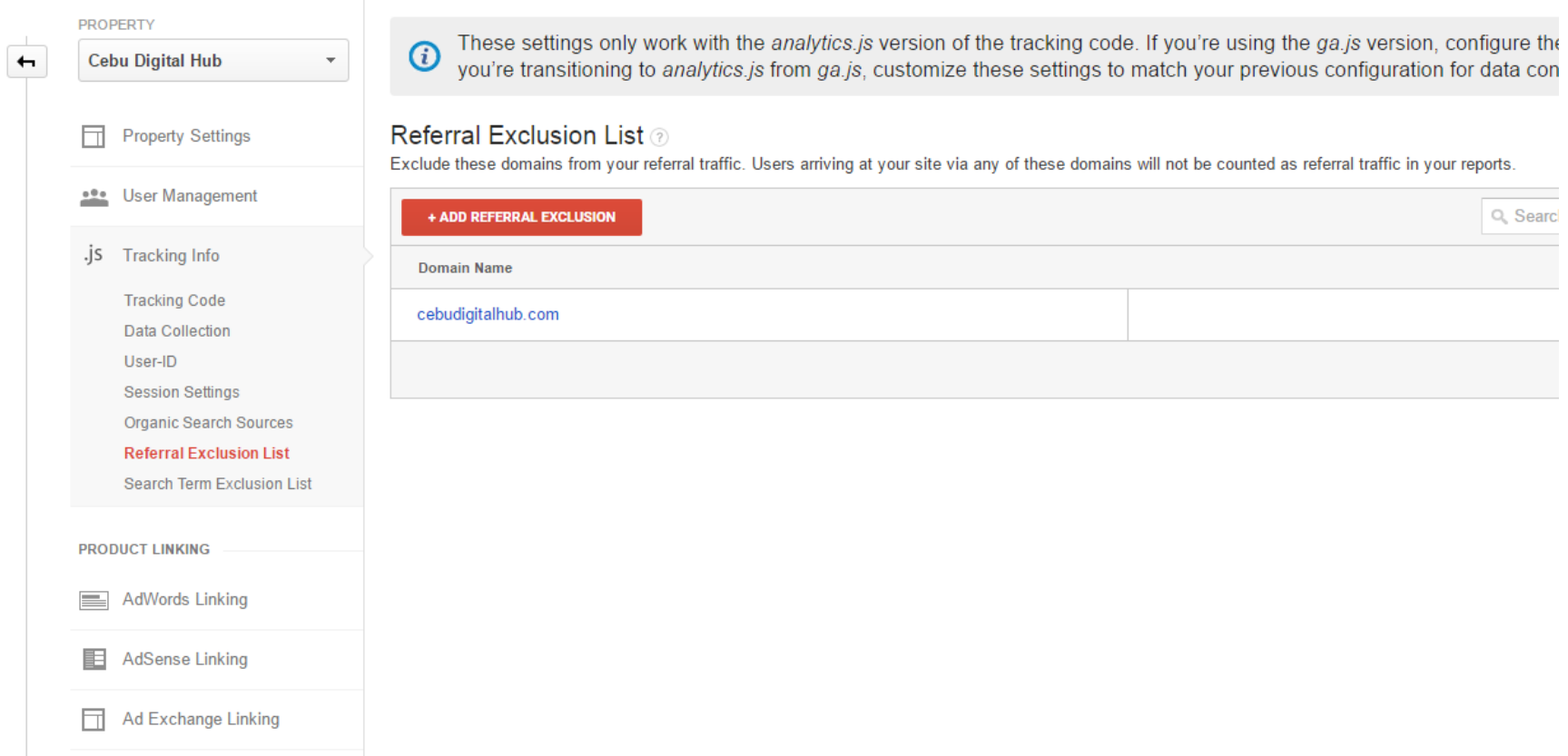

### **Setting Up Property Views**

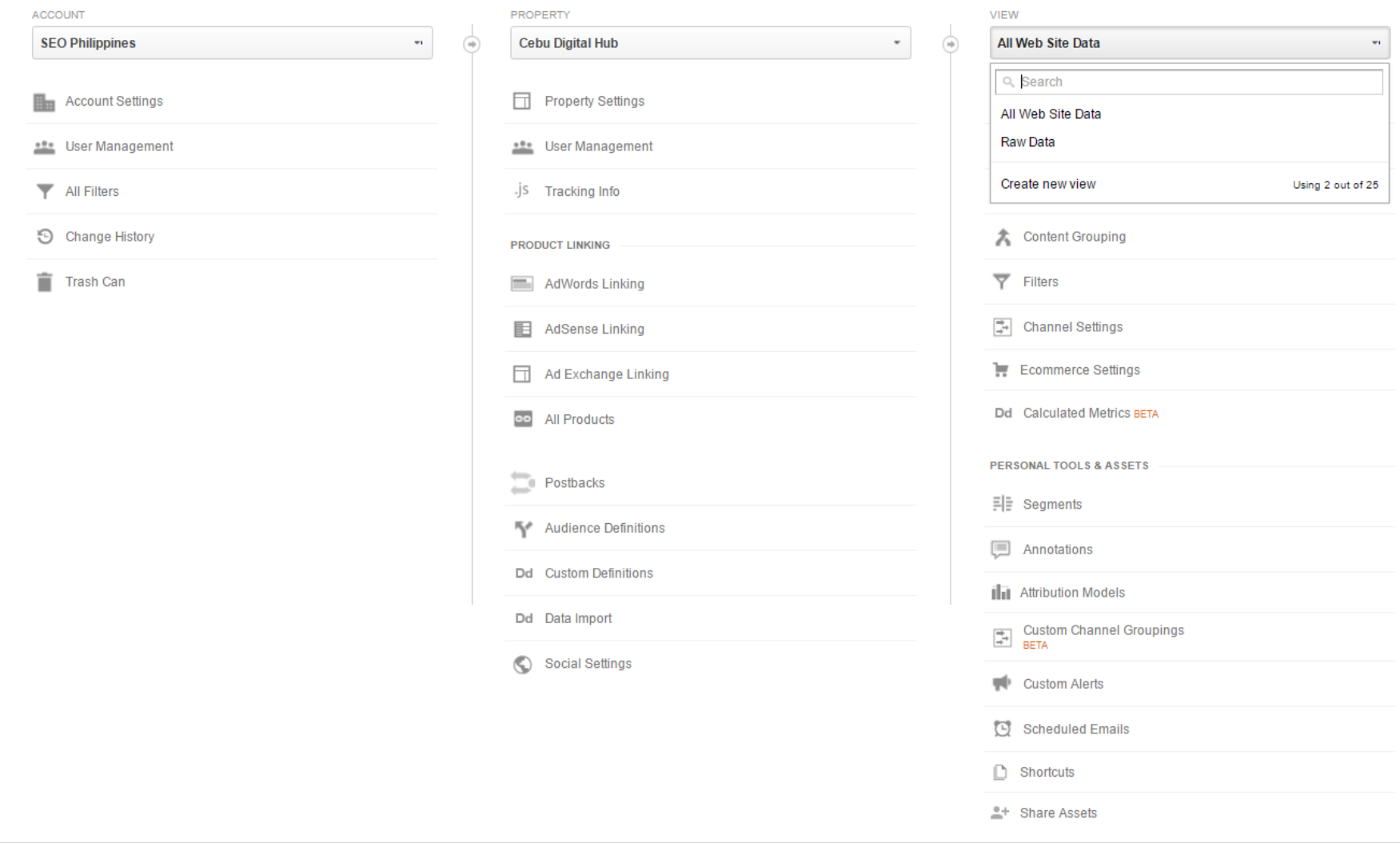

## **Setting Up Goals**

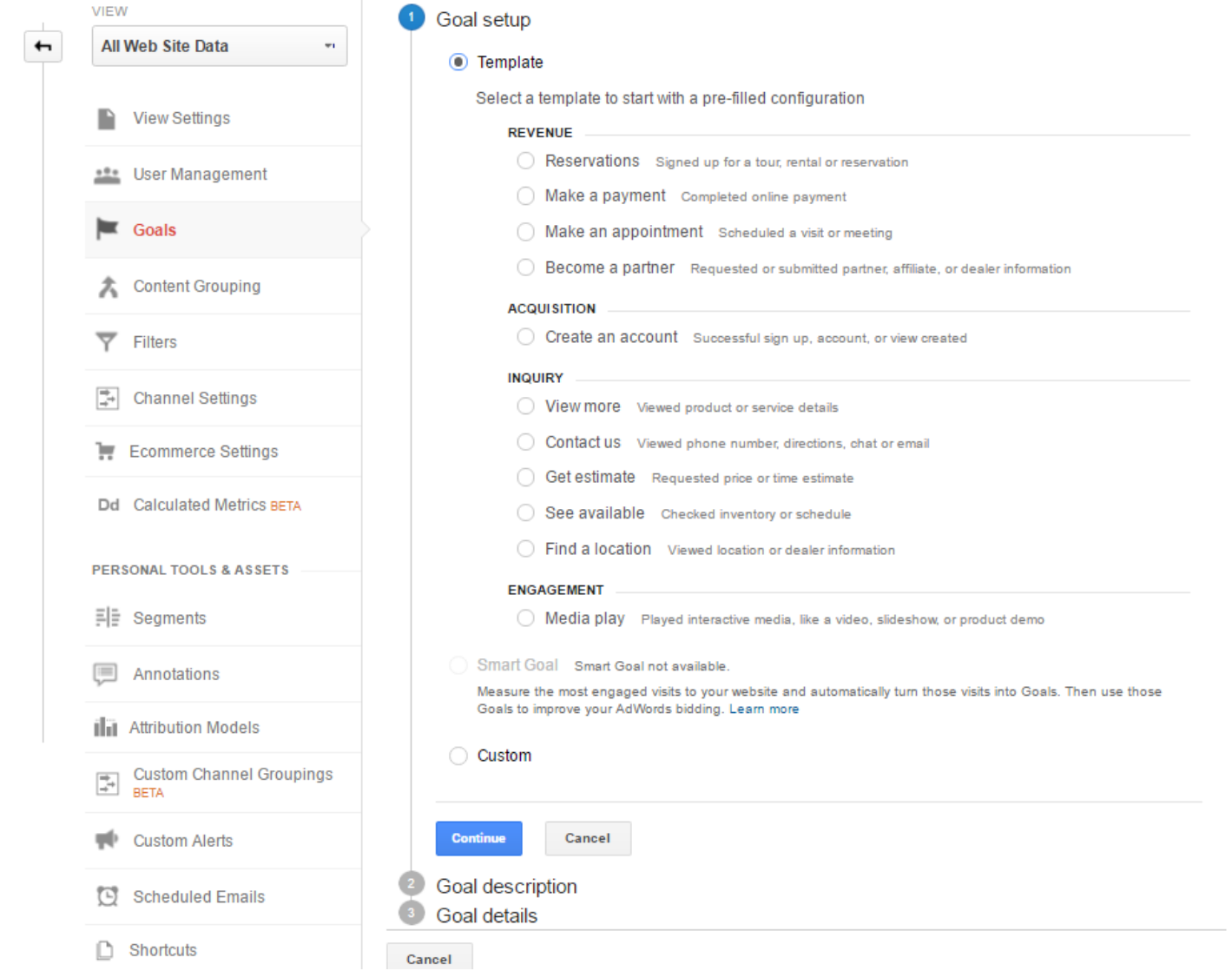

# **Setting Up Goal Funnels**

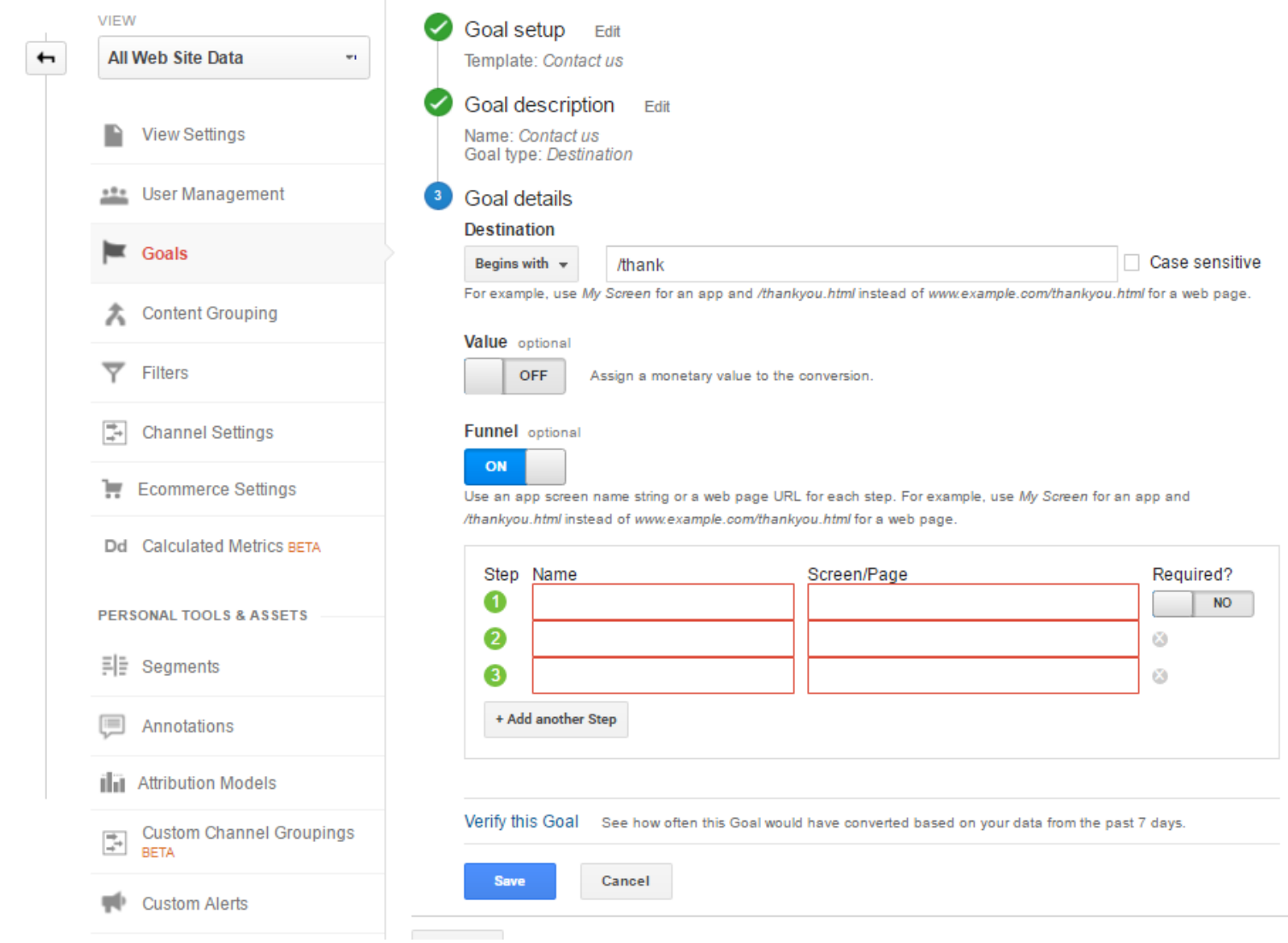

## **Setting Up Filters**

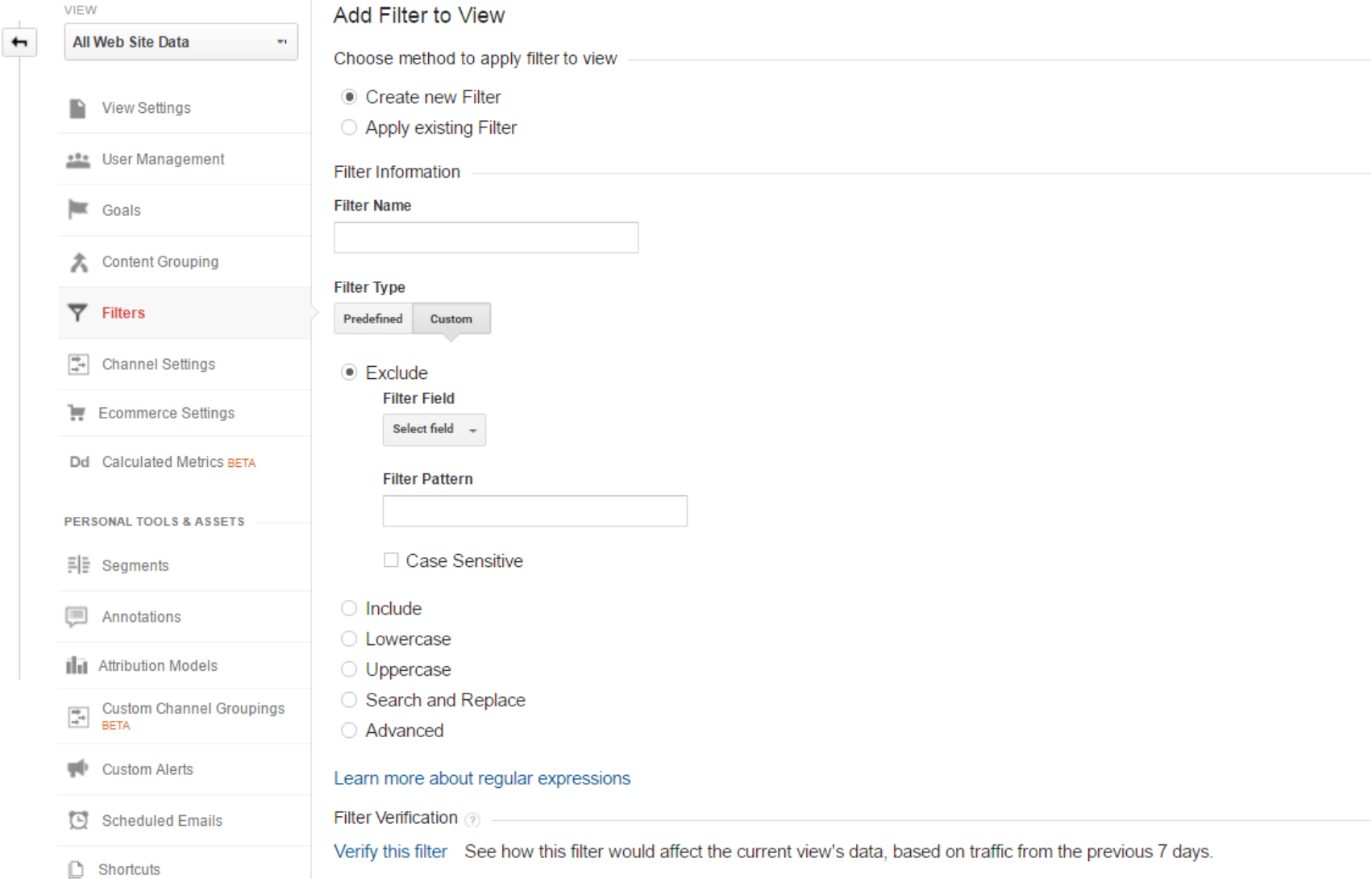

# **THANK YOU**

#### **Jun Baranggan**

*Chief Digital Marketing Strategist* Cebu Digital Hub